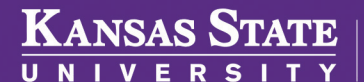

## **Human Capital Services**

## **TO ENROLL FOR HEALTH INSURANCE**

For new hires or employees recently eligible for health insurance.

- Log into HRIS as you do to review your paycheck. *https://hris.k-state.edu/*
- Go to **Employee Self Service.**
- Click on **Benefits.**
- Click on **Health Insurance Enrollment.**
- You may need to re-enter your **eID** and **password** to login to the MAP Portal.
- Once you are in the MAP Portal, click on **Enrollments & Events; Launch Enrollment.**

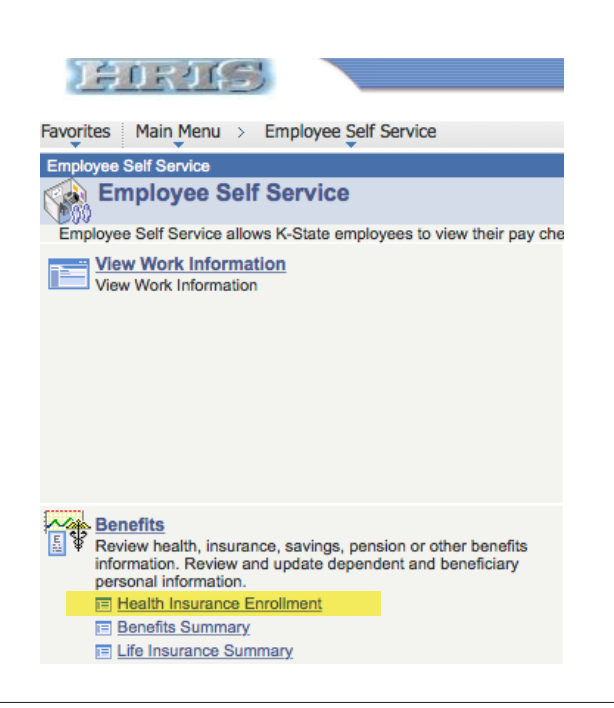

- Make your selections for coverage as the program prompts.
- Click on the **"I have read and agree..."**
- Click **Continue.**
- Do a screen print **(Ctrl + P)** for your records.
- Log out of the Member Portal.

*If you are adding dependents, you will need to add them to your MAP Portal first. For instructions on how to do this, see*  **ADDING A DEPENDENT.**

• If you are adding a dependent, a listing of dependent documentation can be found at

*https://healthbenefitsprogram.ks.gov/sehp/dependent-documentation-requirements*

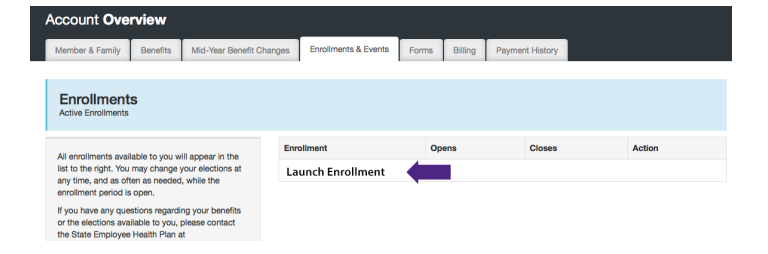